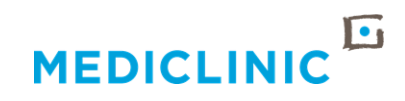

# **COMPREHENSIVE USER GUIDE TO MYPATIENTS APPLICATION 2023**

# **Contents**

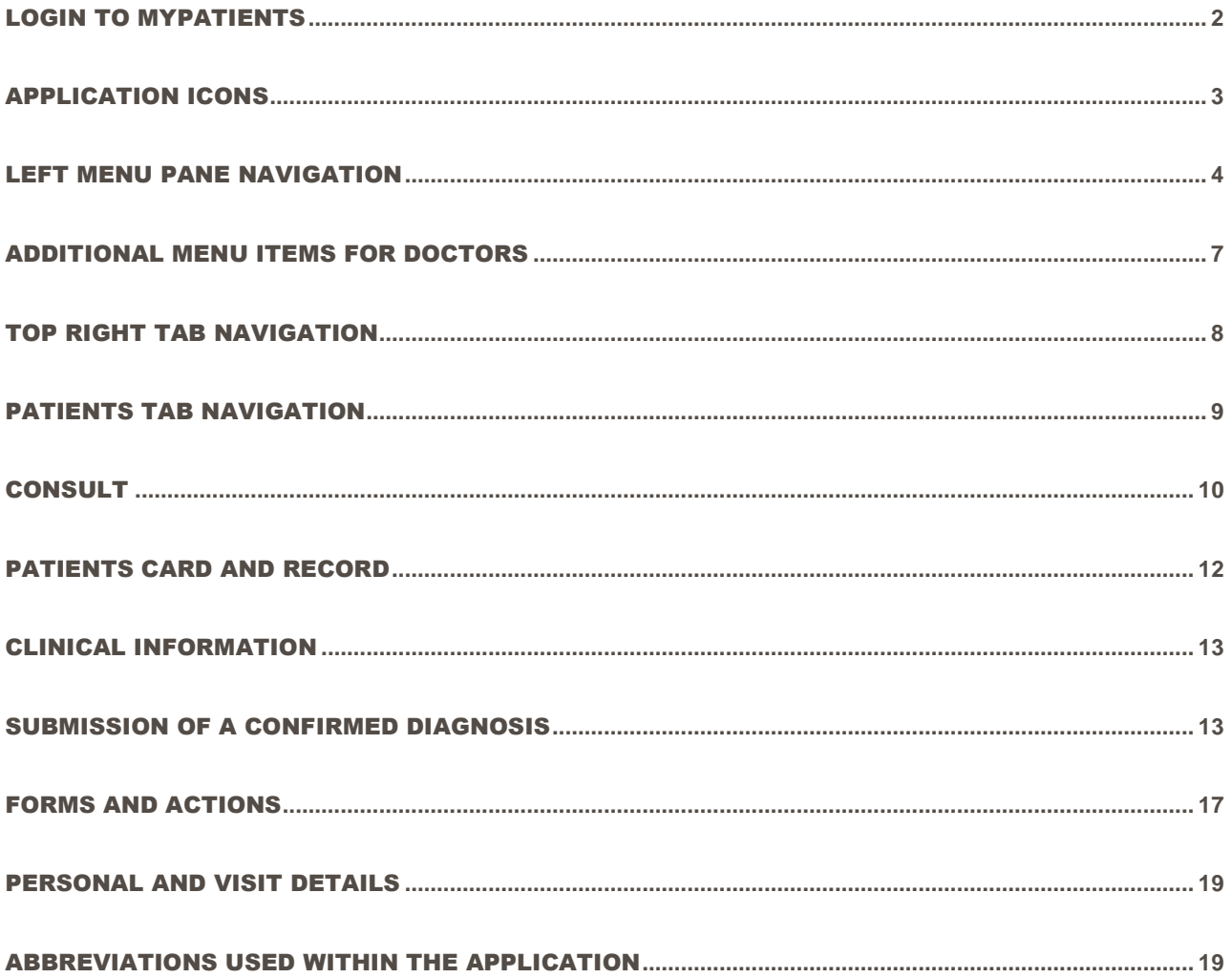

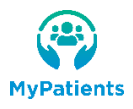

#### <span id="page-1-0"></span>LOGIN TO MYPATIENTS **PROCEDURE TO LOGIN TO THE WEB APPLICATION**

Follow these steps:

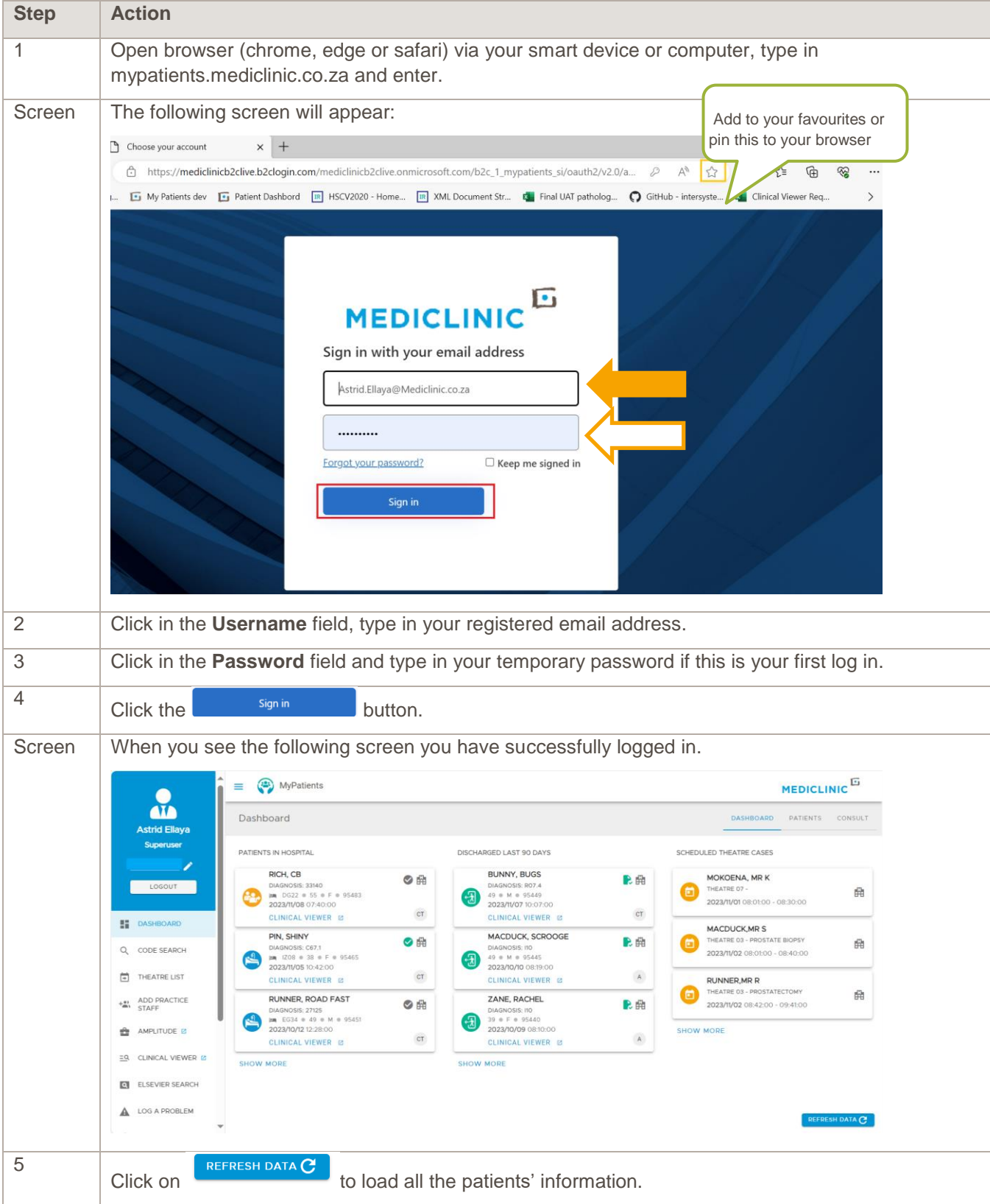

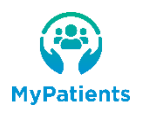

# <span id="page-2-0"></span>APPLICATION ICONS

The icons are available within the application:

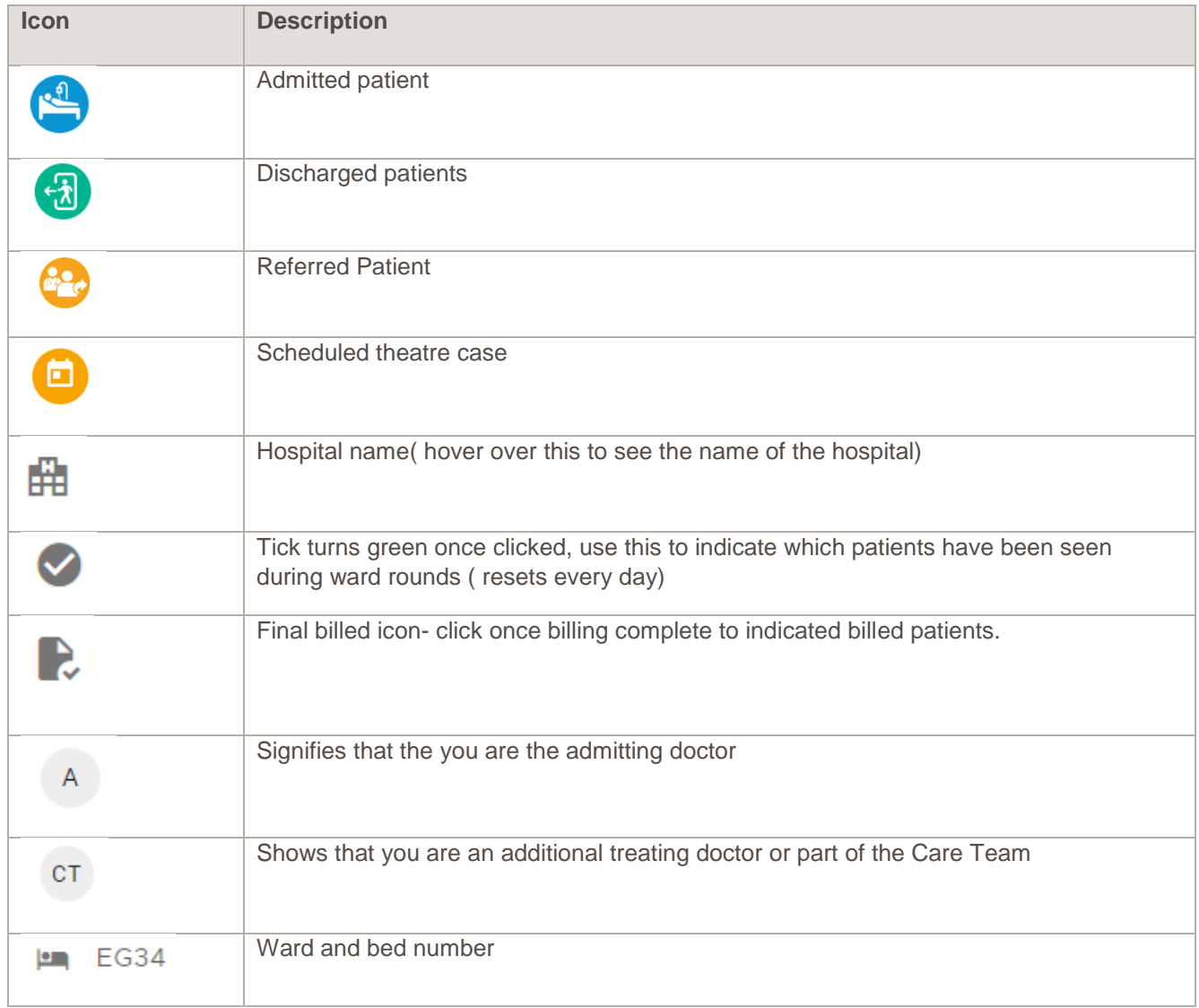

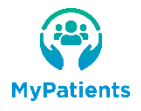

#### <span id="page-3-0"></span>LEFT MENU PANE NAVIGATION

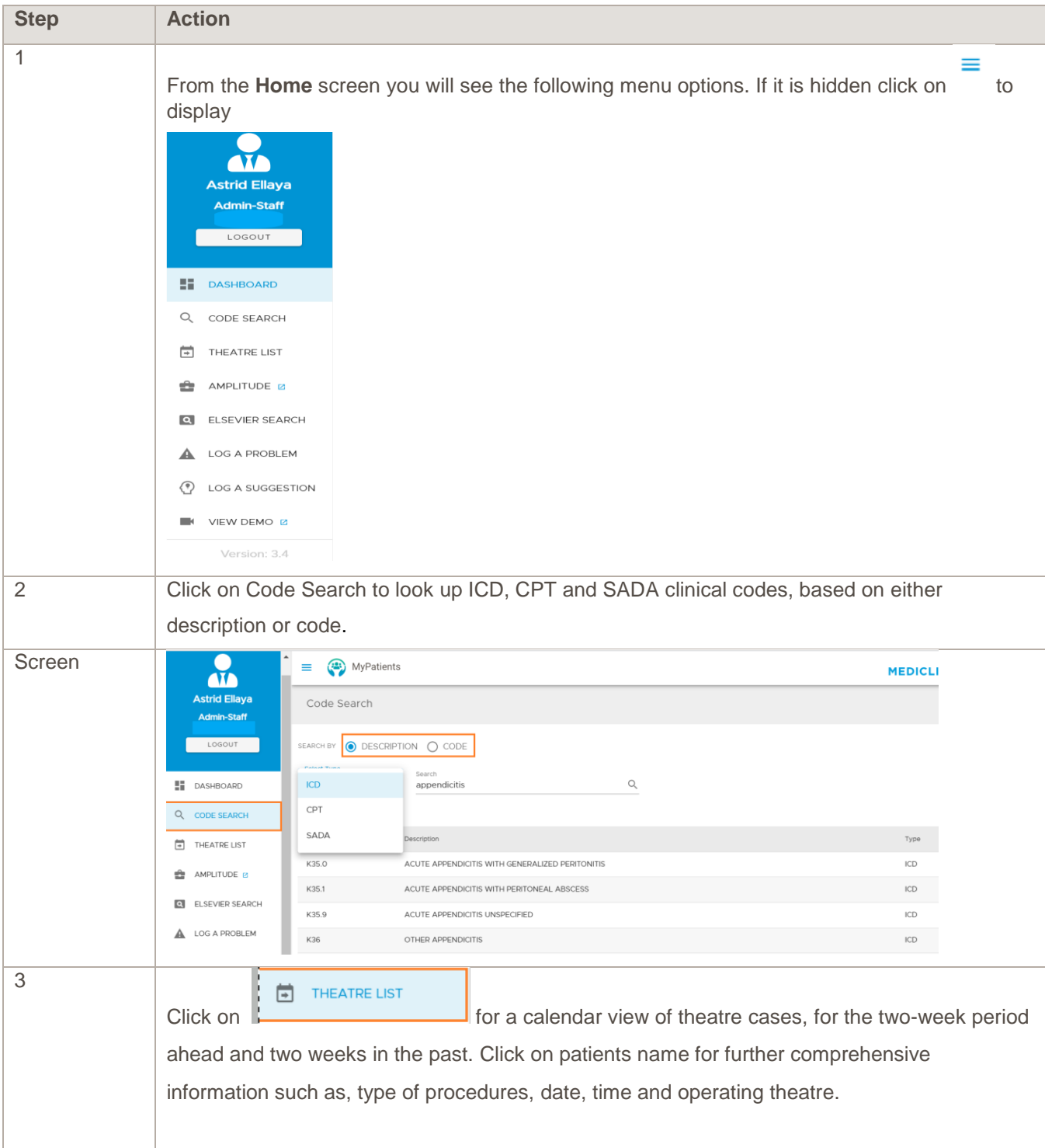

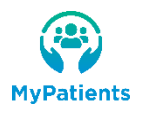

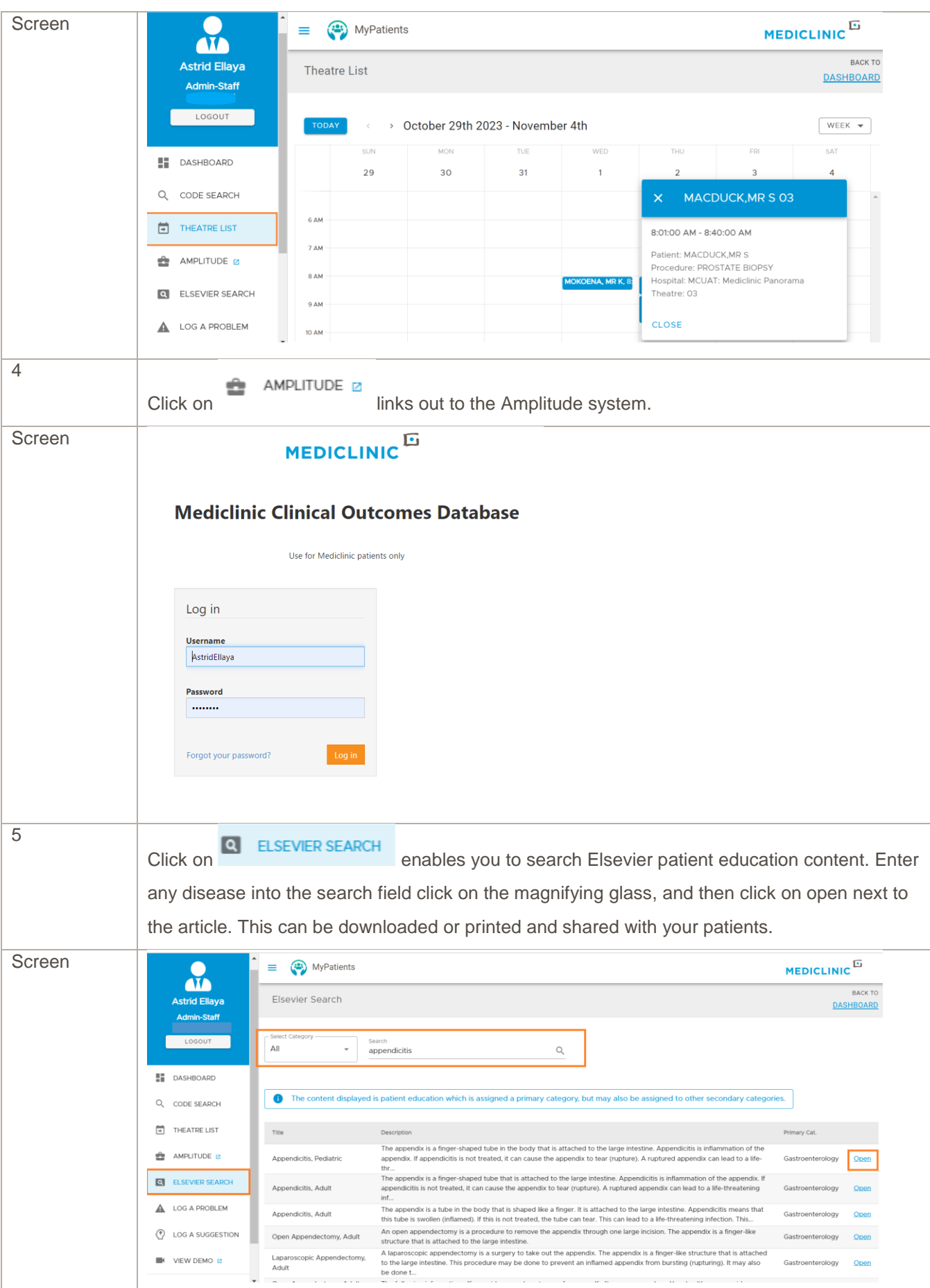

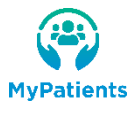

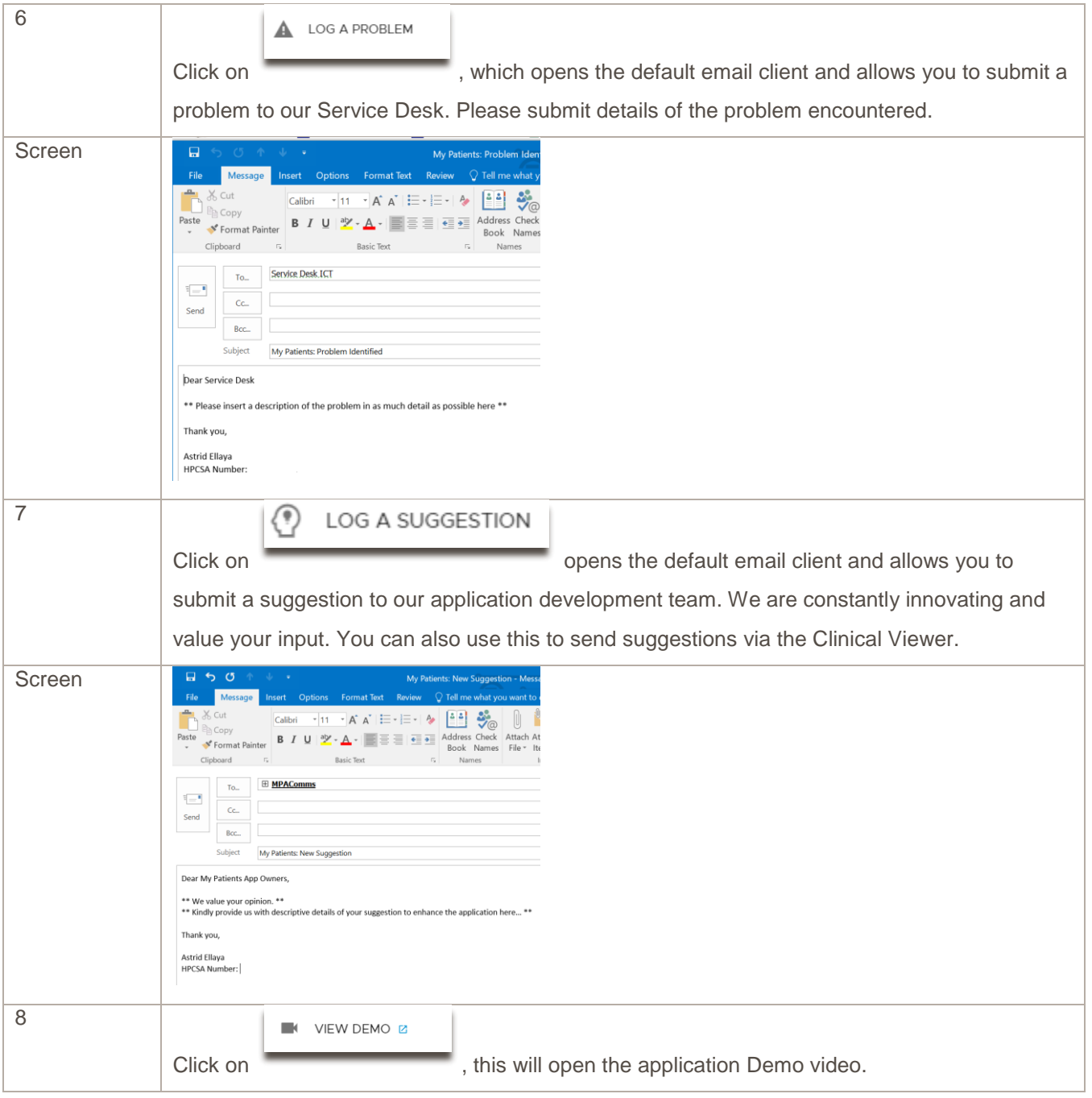

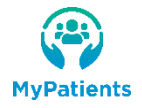

#### <span id="page-6-0"></span>ADDITIONAL MENU ITEMS FOR DOCTORS

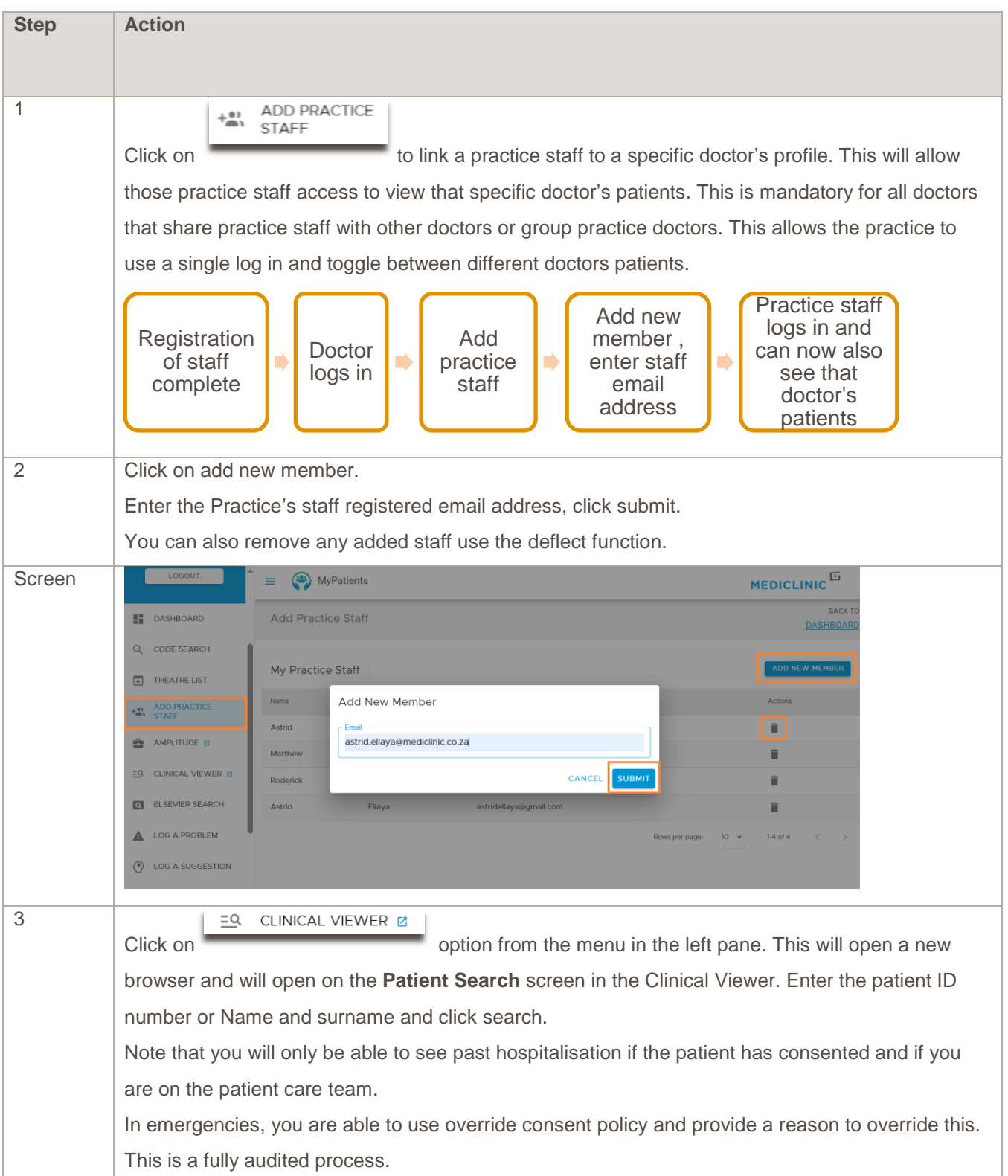

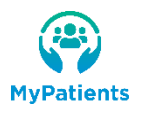

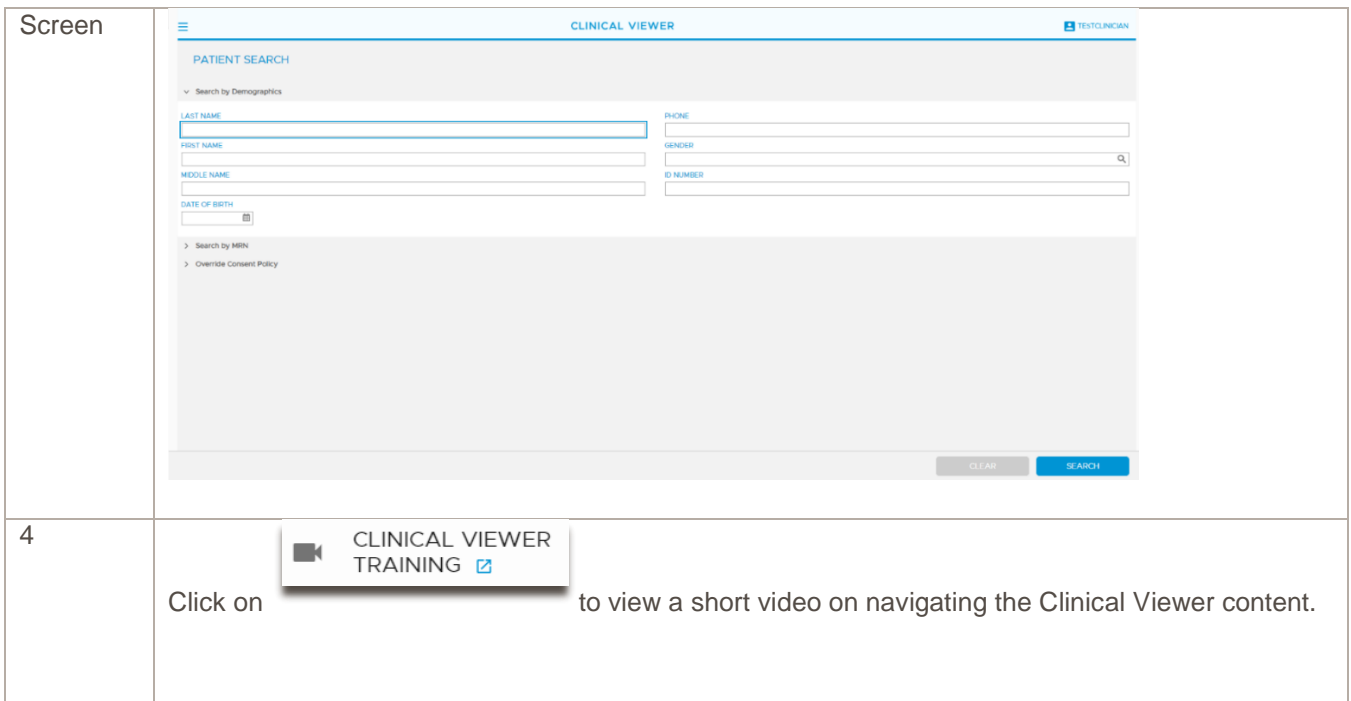

# <span id="page-7-0"></span>TOP RIGHT TAB NAVIGATION

Follow functionality is contained within these:

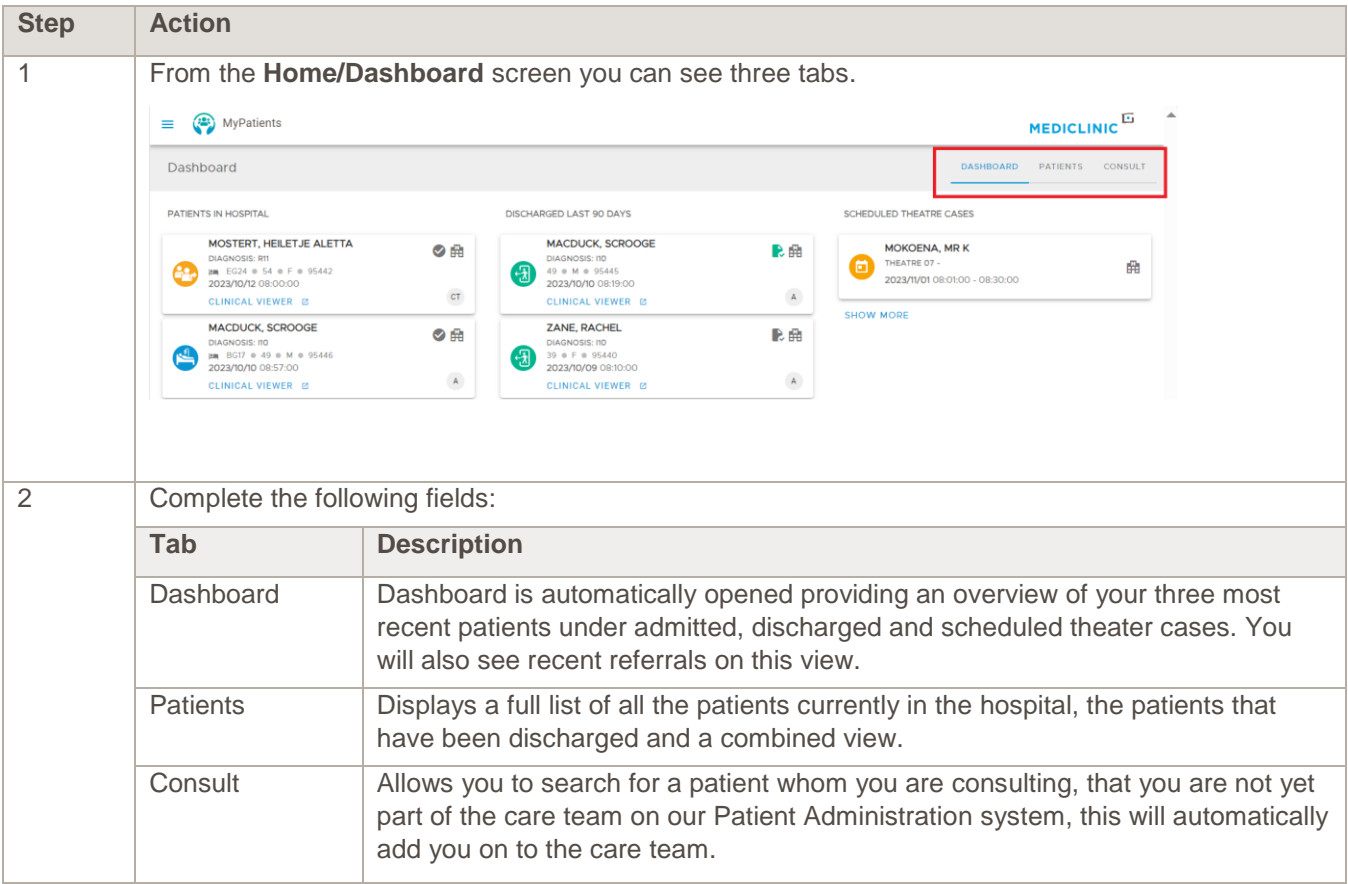

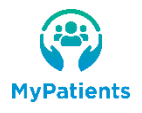

# <span id="page-8-0"></span>PATIENTS TAB NAVIGATION

Follow functionality is contained within these:

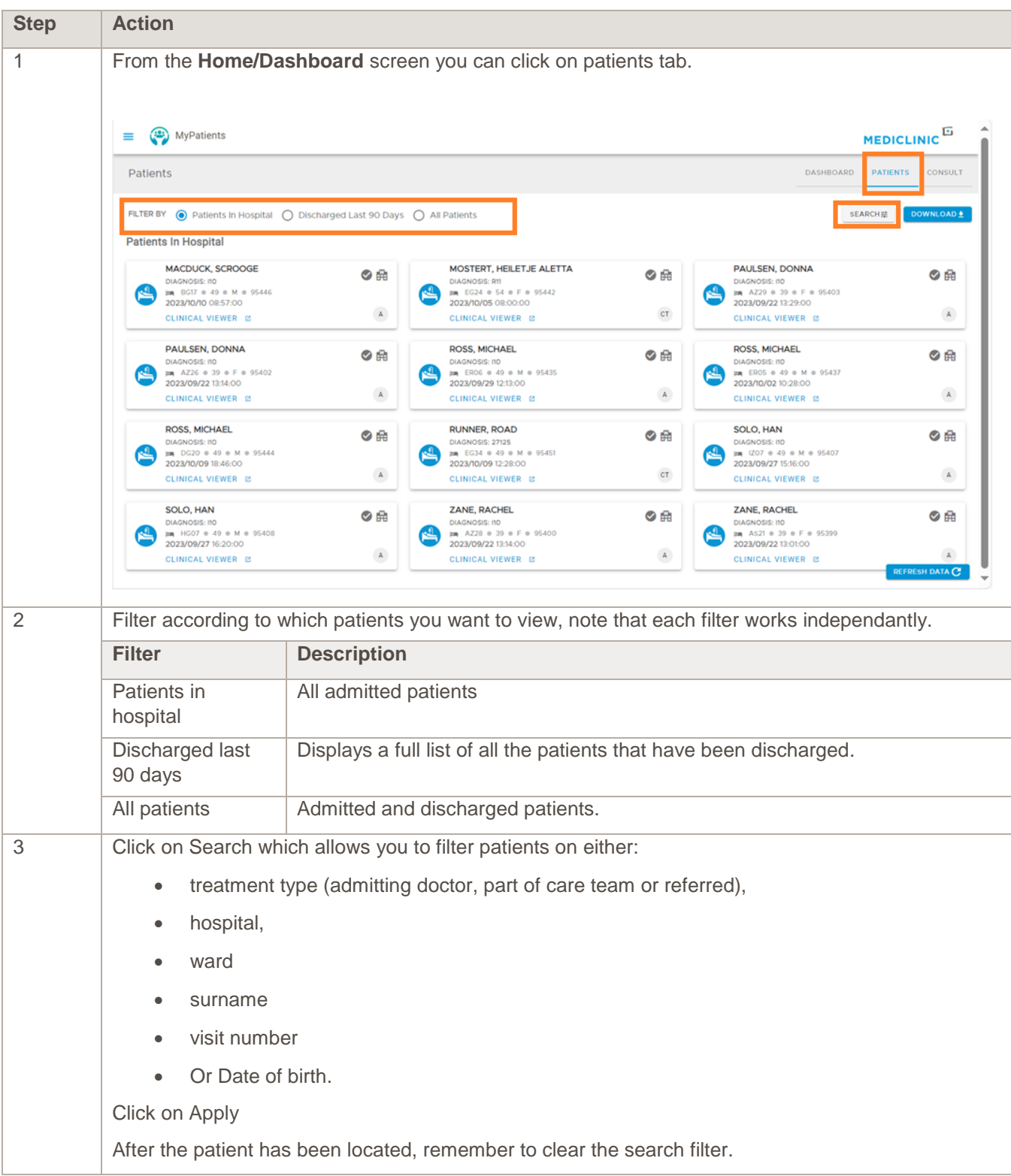

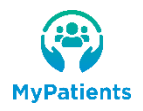

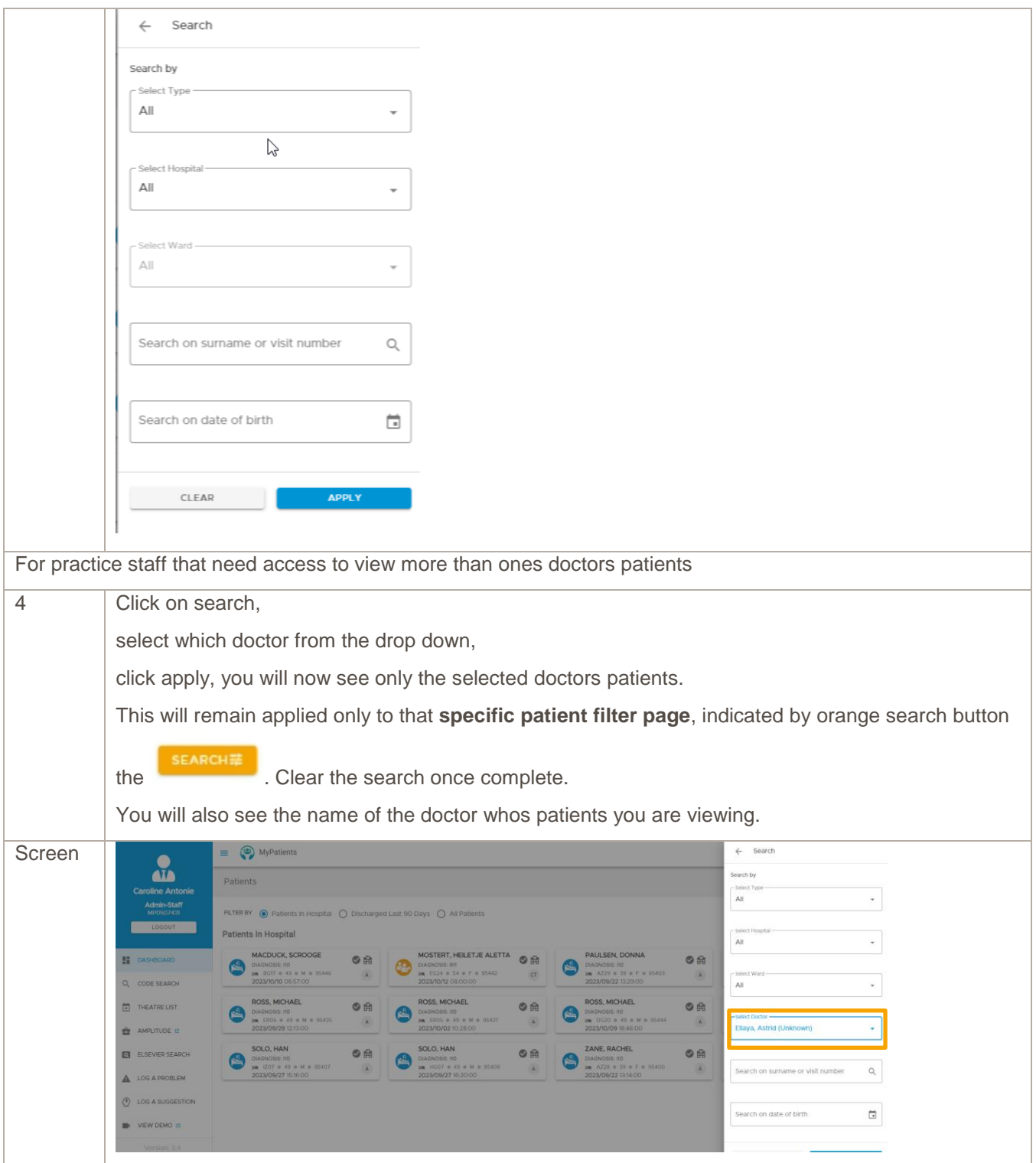

#### <span id="page-9-0"></span>**CONSULT**

New functionality to allow doctors and staff to auto add themselves into a patients care team. Can be used to support existing process done by hospital reception staff or unit admin assistant. For use when consulting a new patient, for pre-operative review when a group practice is added on to a patients care team and can be used for locums or on call cover.

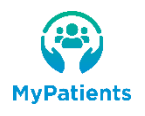

This is recorded on the patient admin system and you are able to see all doctors who are part of the care team.

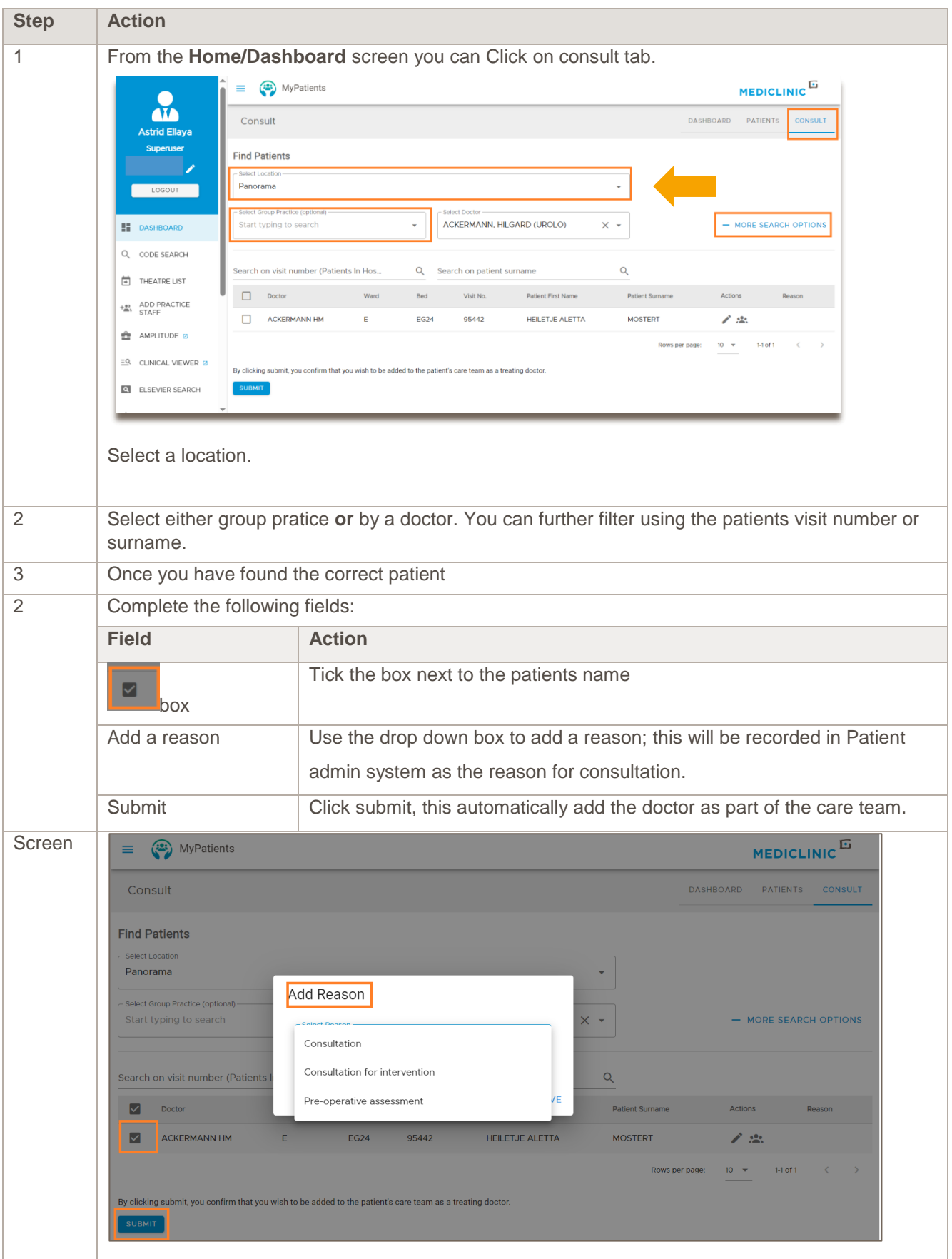

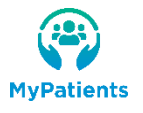

# <span id="page-11-0"></span>PATIENTS CARD AND RECORD

Follow functionality is contained within these:

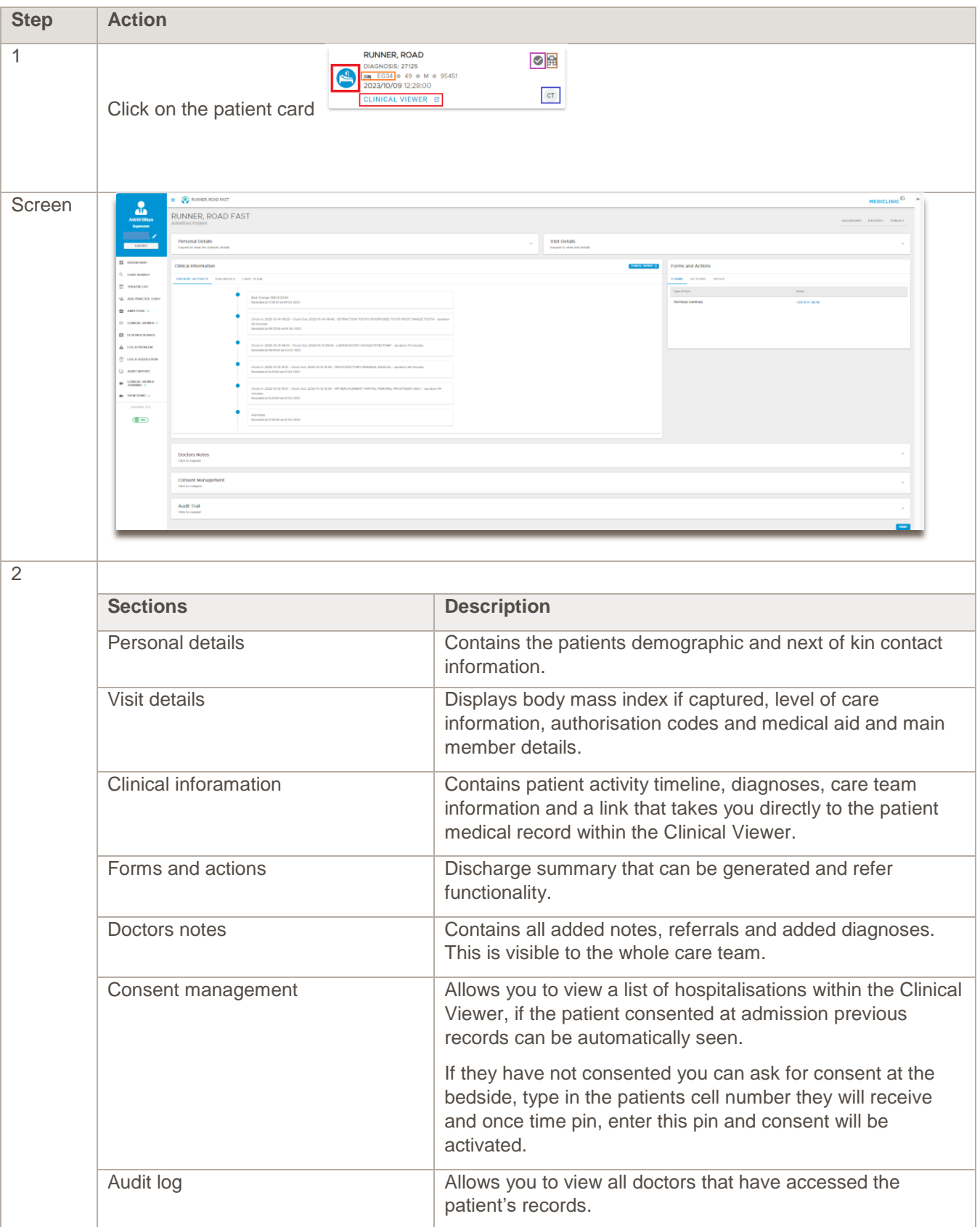

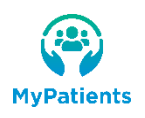

# <span id="page-12-0"></span>CLINICAL INFORMATION

Follow functionality is contained within these:

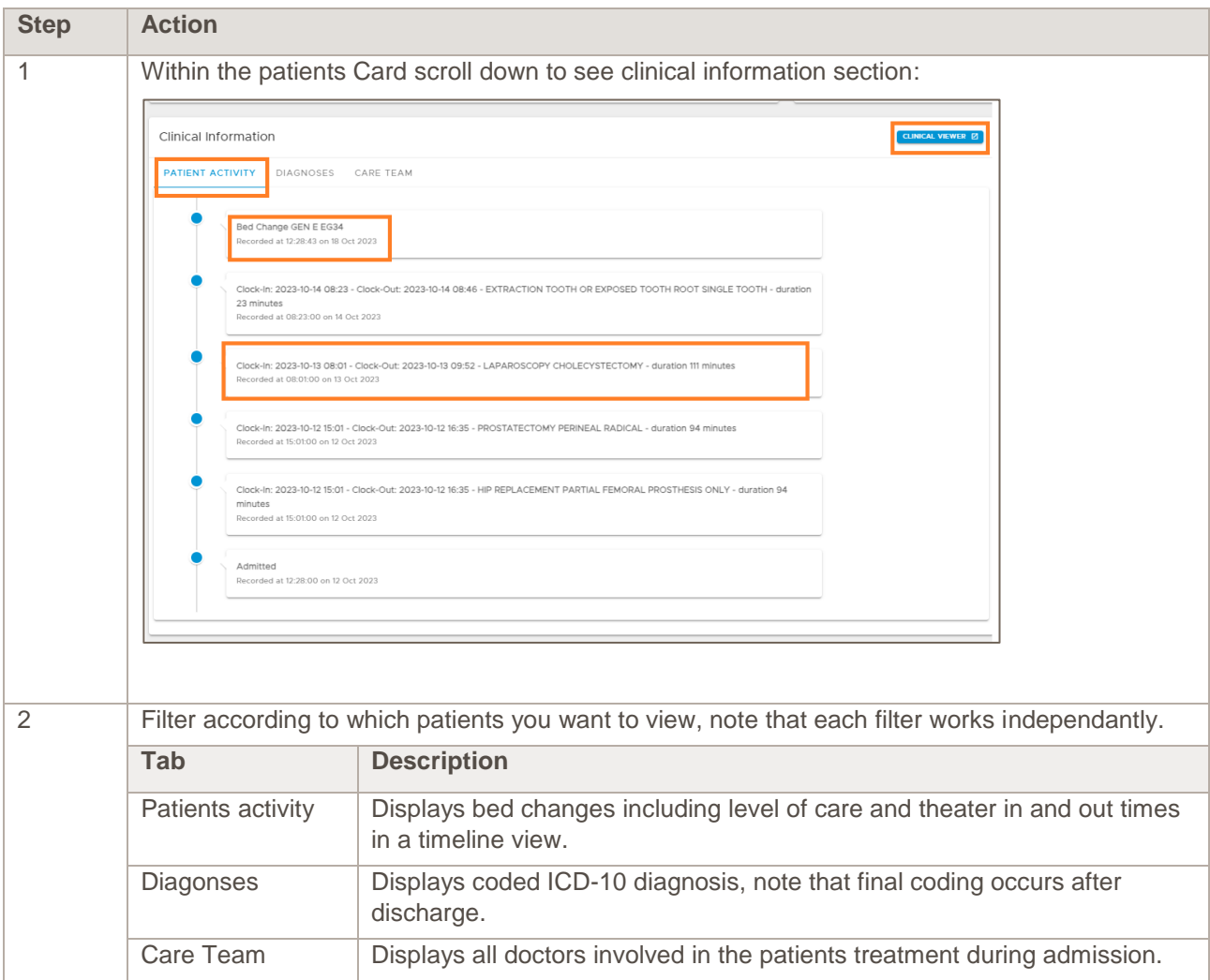

#### <span id="page-12-1"></span>SUBMISSION OF A CONFIRMED DIAGNOSIS

This function allows a Doctor or practice the ability to electronically submit ICD-10 diagnoses and associated clinical information.

This information will assist with improving access to clinical information for the patients unified care record seen in the Clinical Viewer, as well as improved congruence between hospital and practitioner's diagnoses.

ICD10 codes are used not just for account raising, but also for data collection for clinical and risk management purposes.

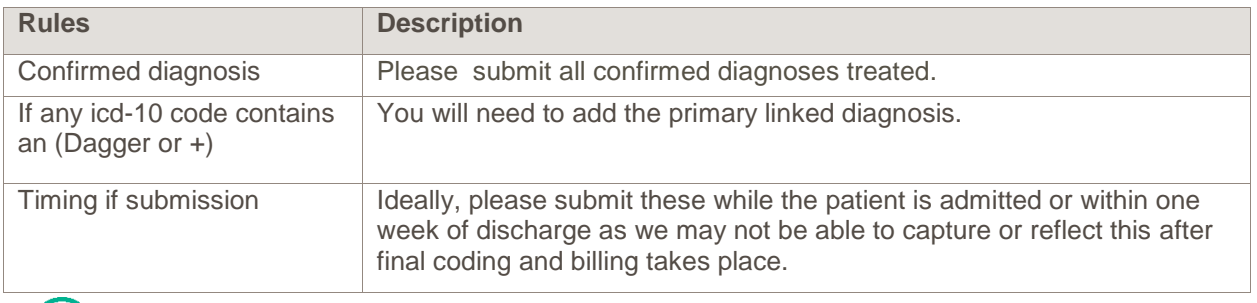

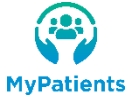

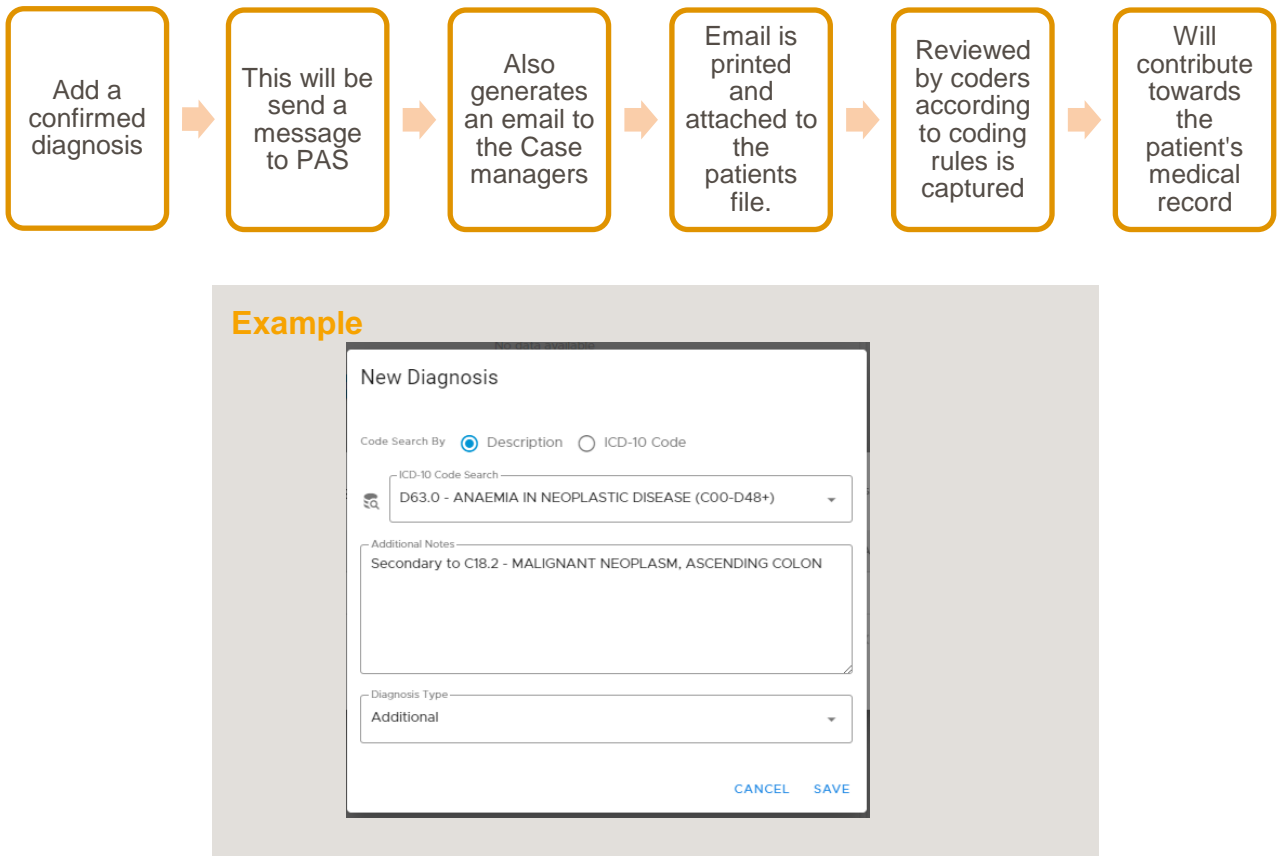

#### **Example**

When submitting Anaemia in Neoplastic disease it must be linked to the primary neoplastic cause.

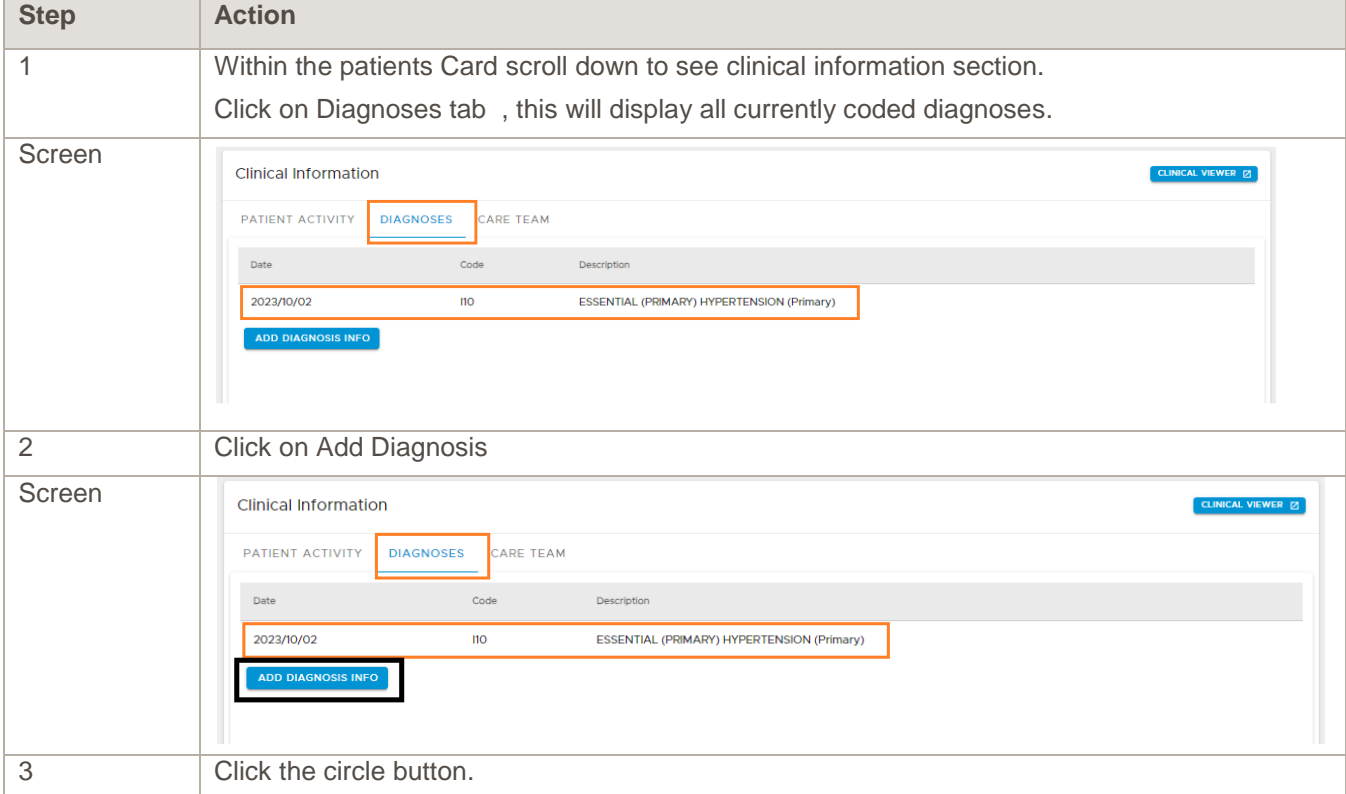

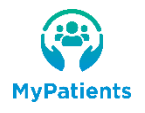

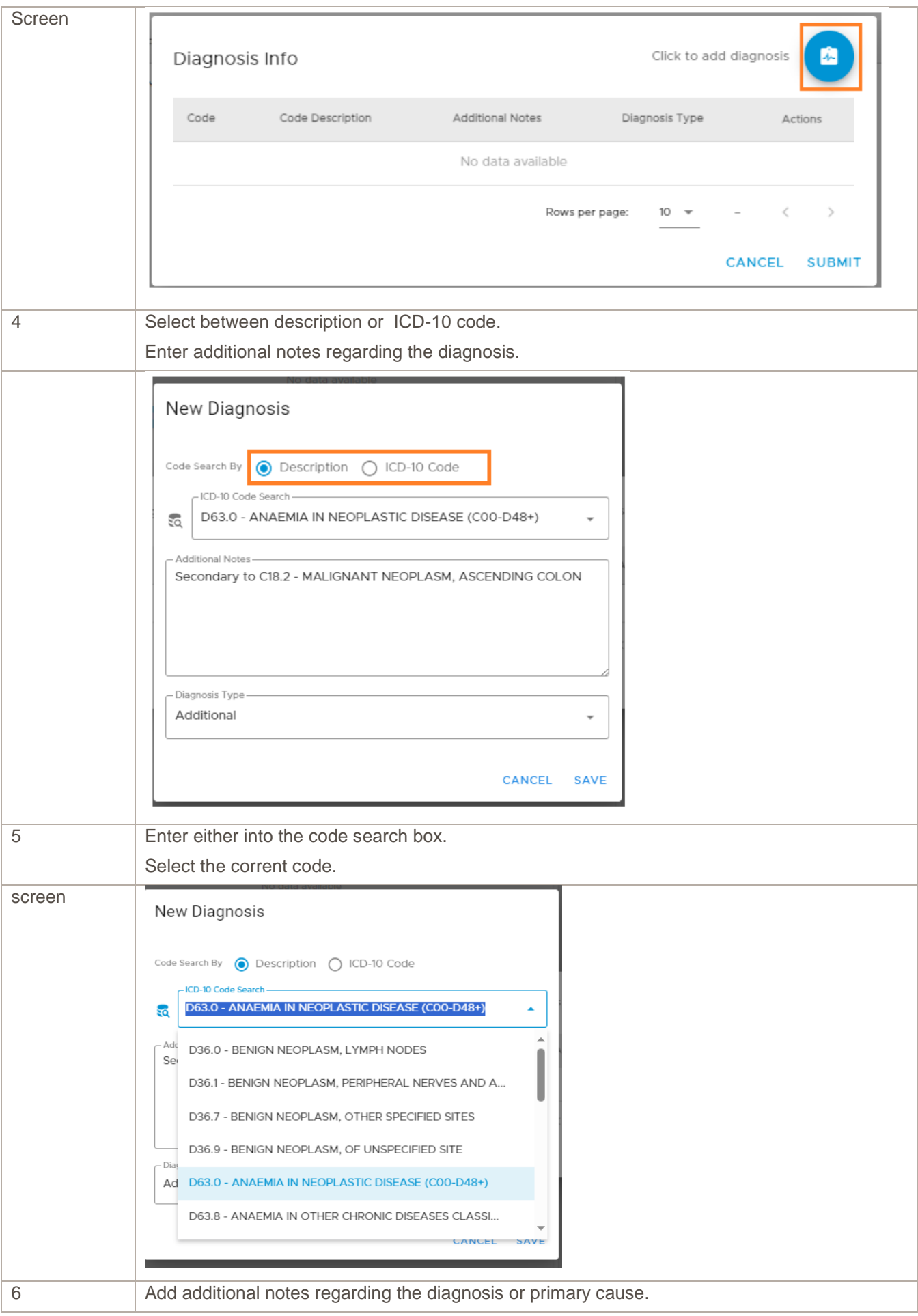

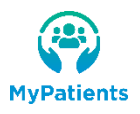

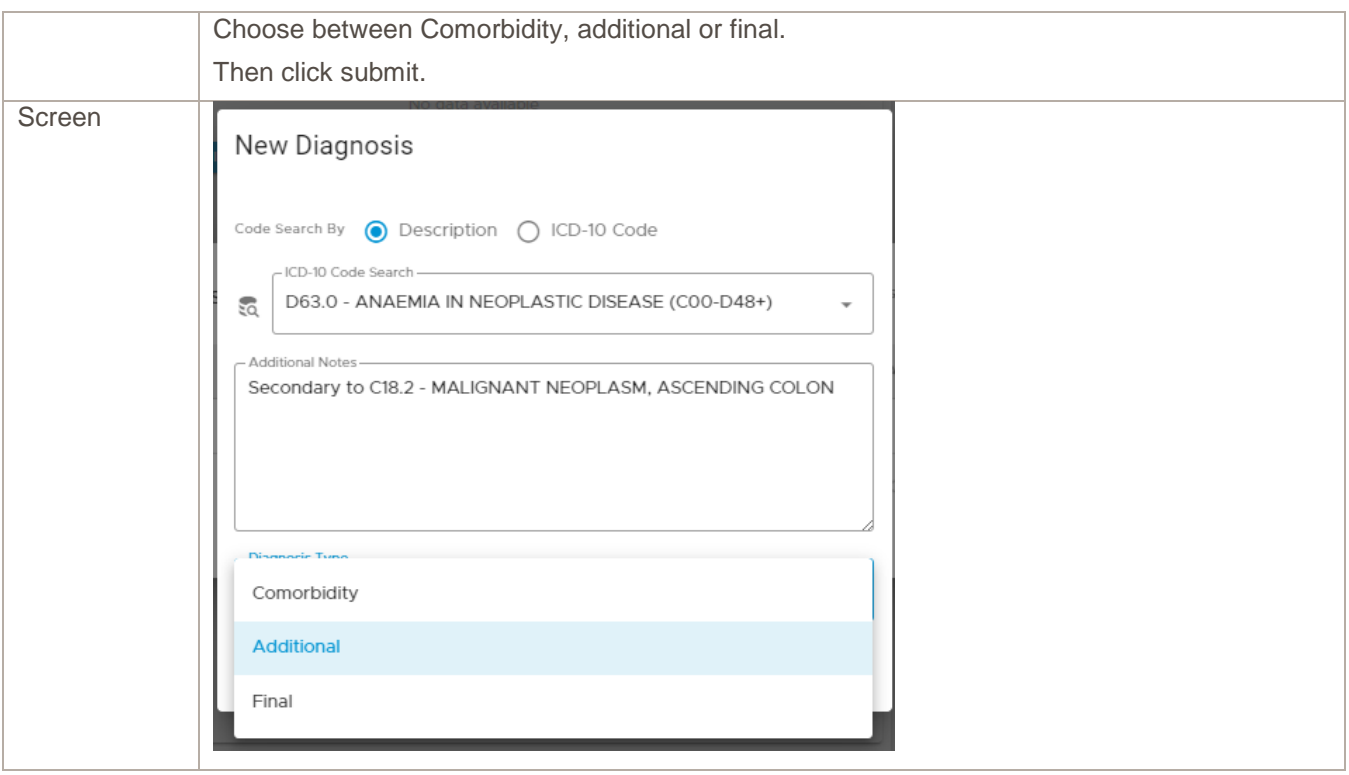

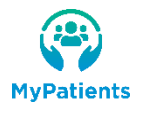

# <span id="page-16-0"></span>FORMS AND ACTIONS

Follow functionality allows the doctor to send a Non-urgent referral to a specialist.

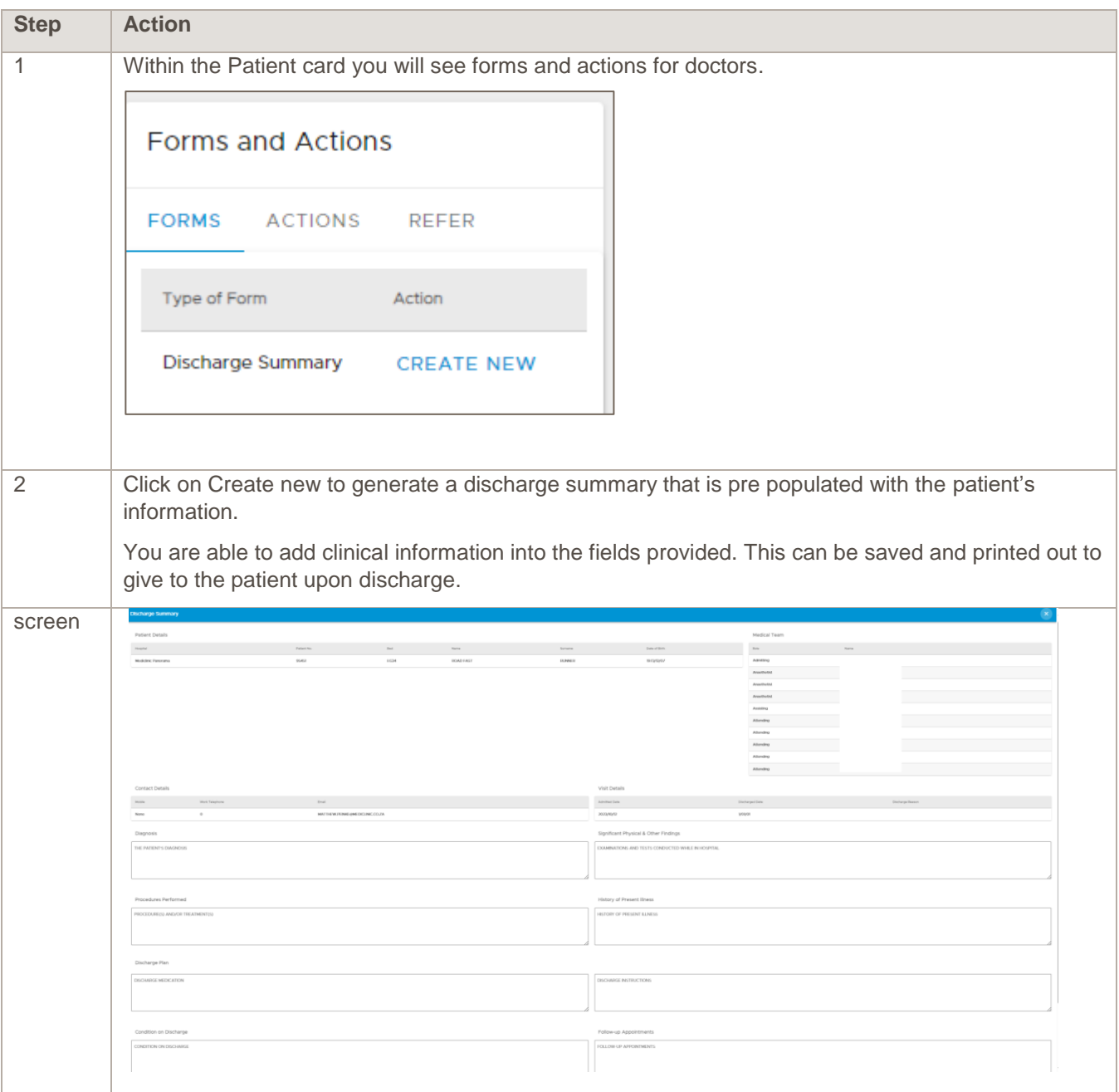

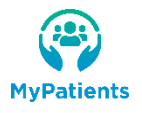

#### REFER

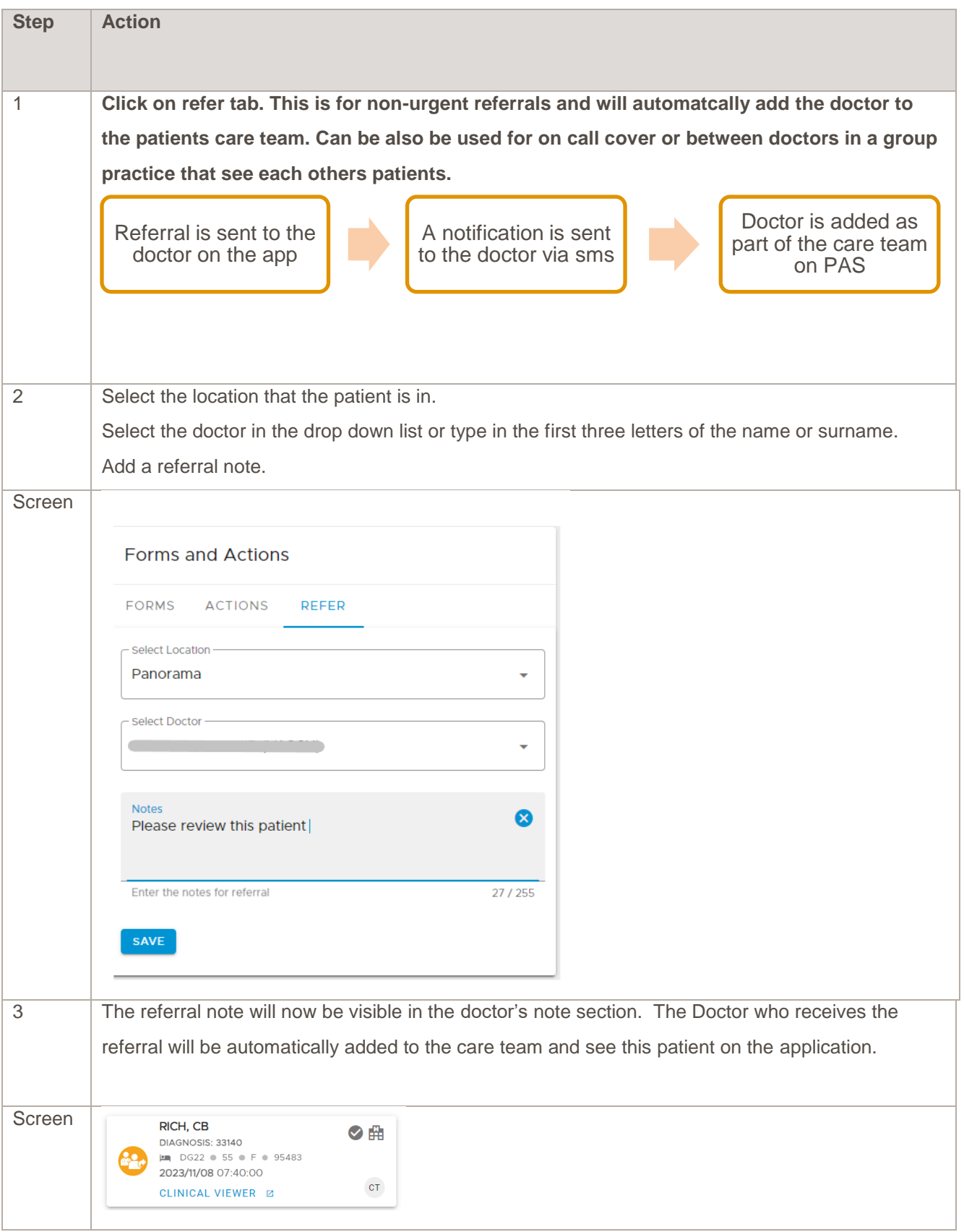

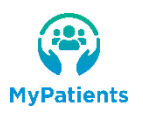

#### <span id="page-18-0"></span>PERSONAL AND VISIT DETAILS

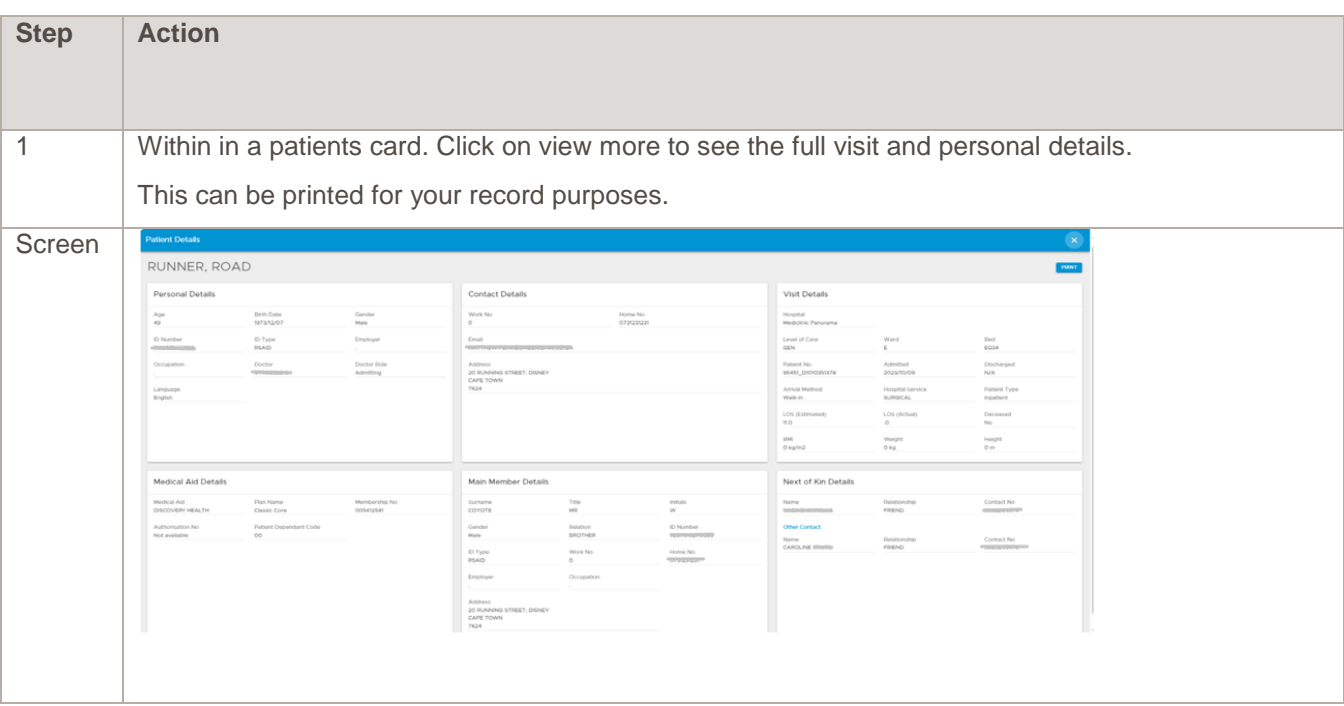

#### <span id="page-18-1"></span>ABBREVIATIONS USED WITHIN THE APPLICATION

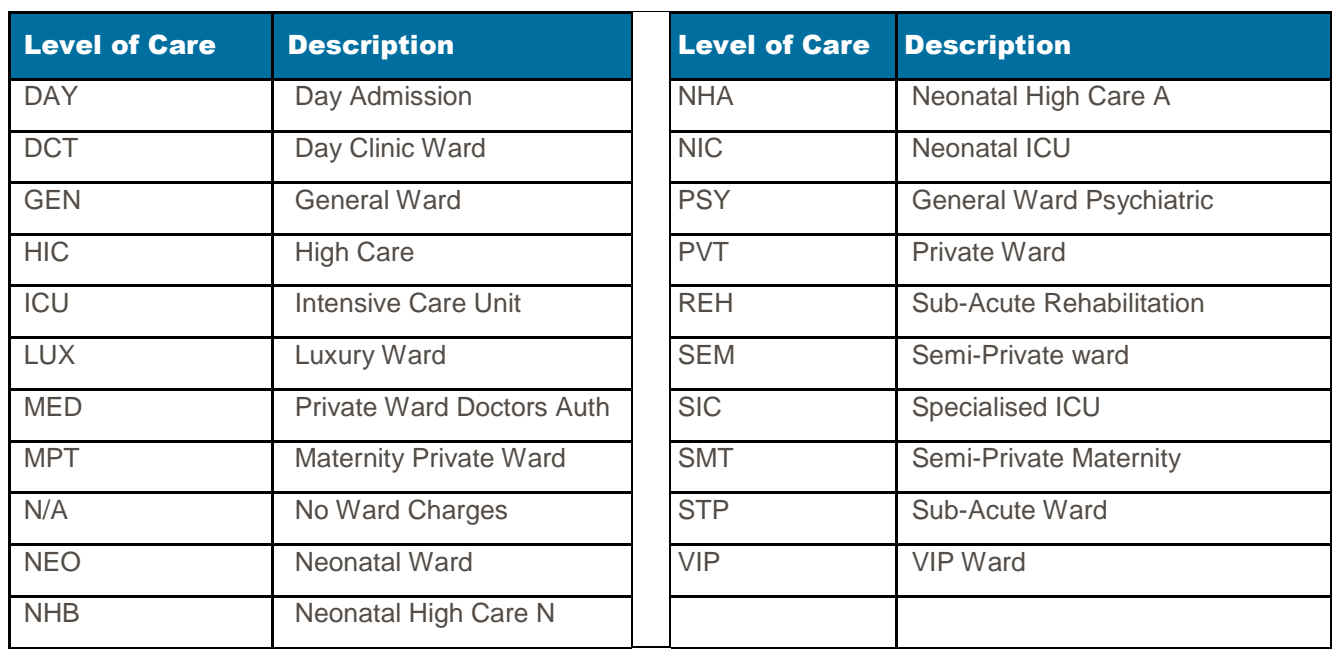

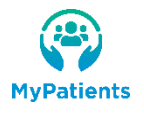

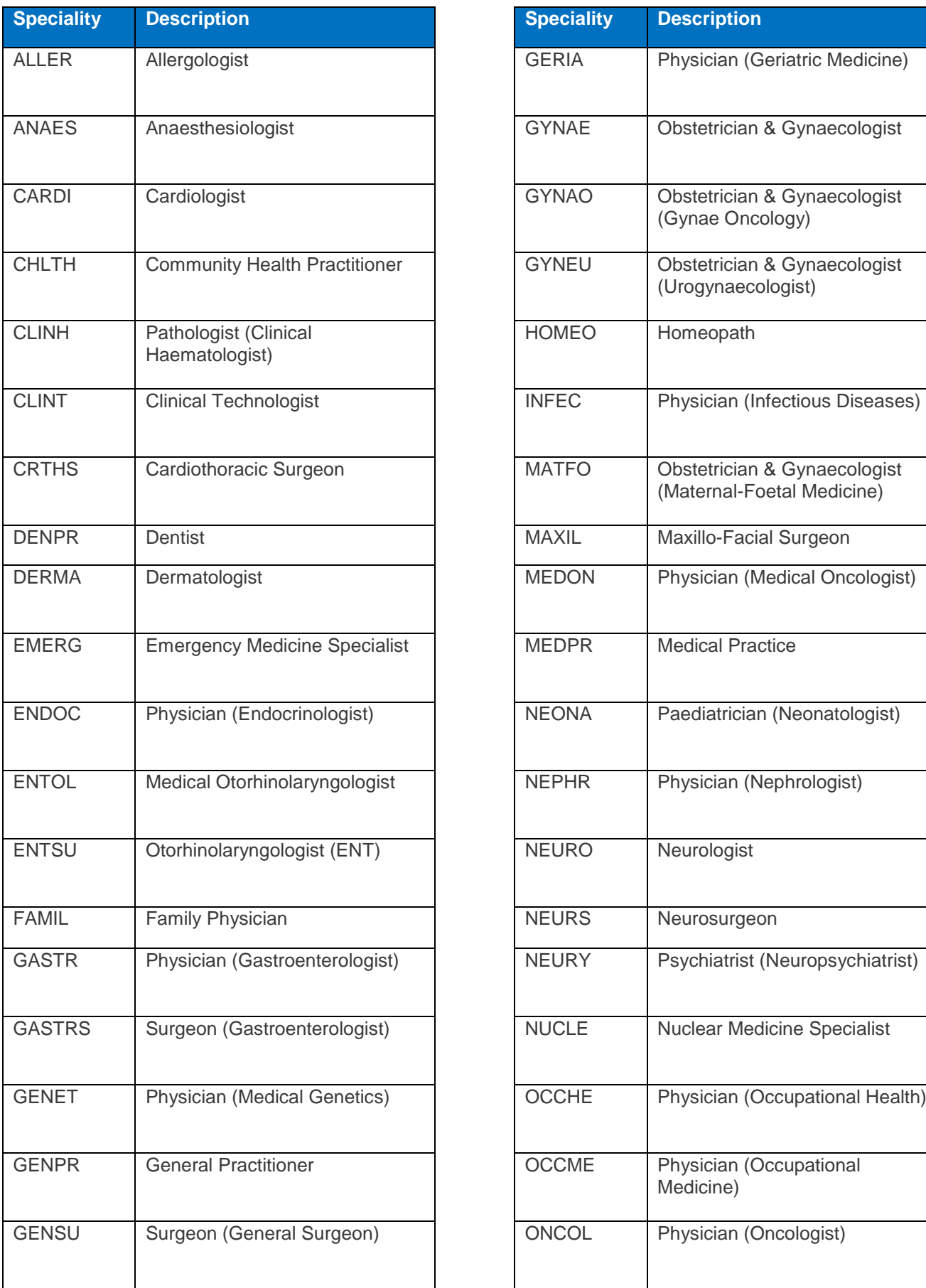

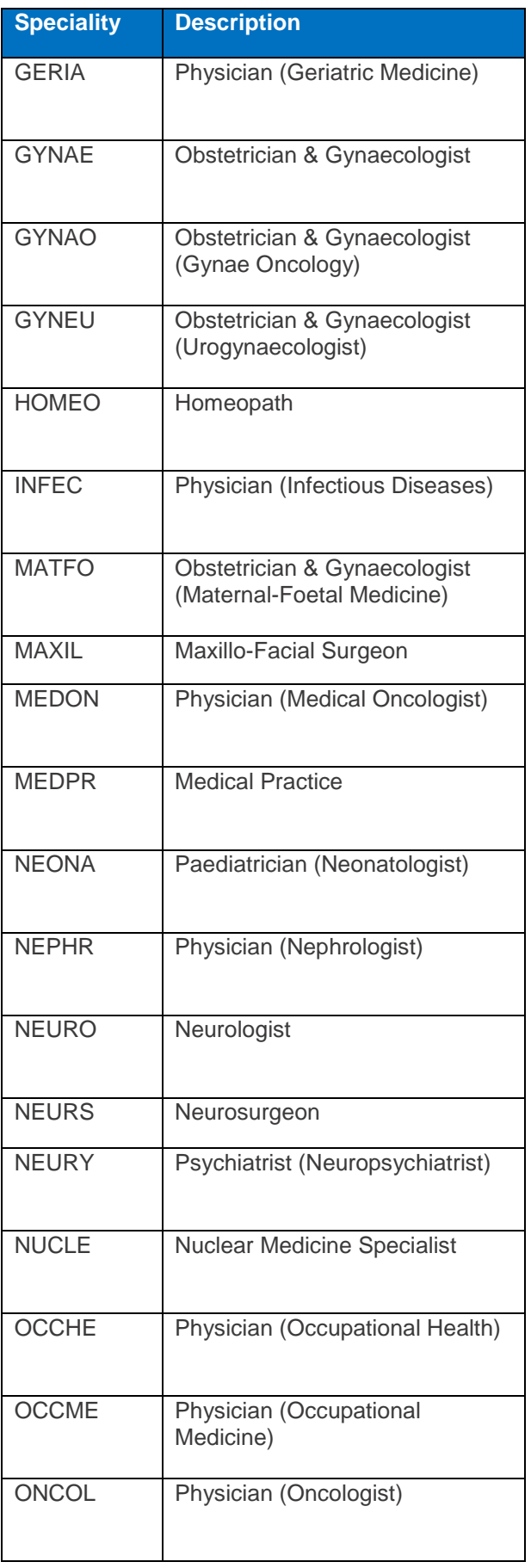

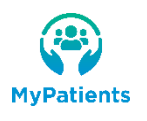

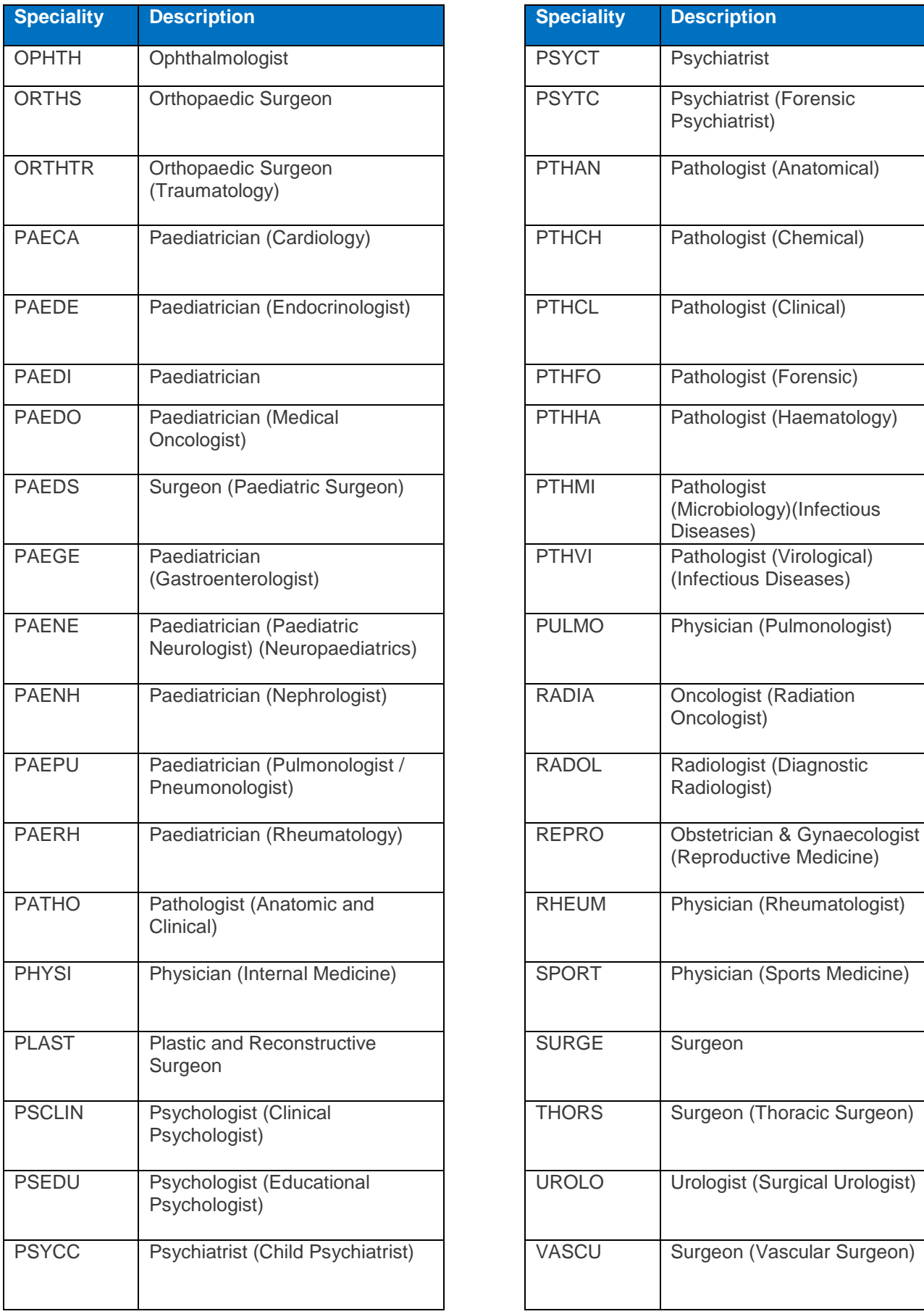

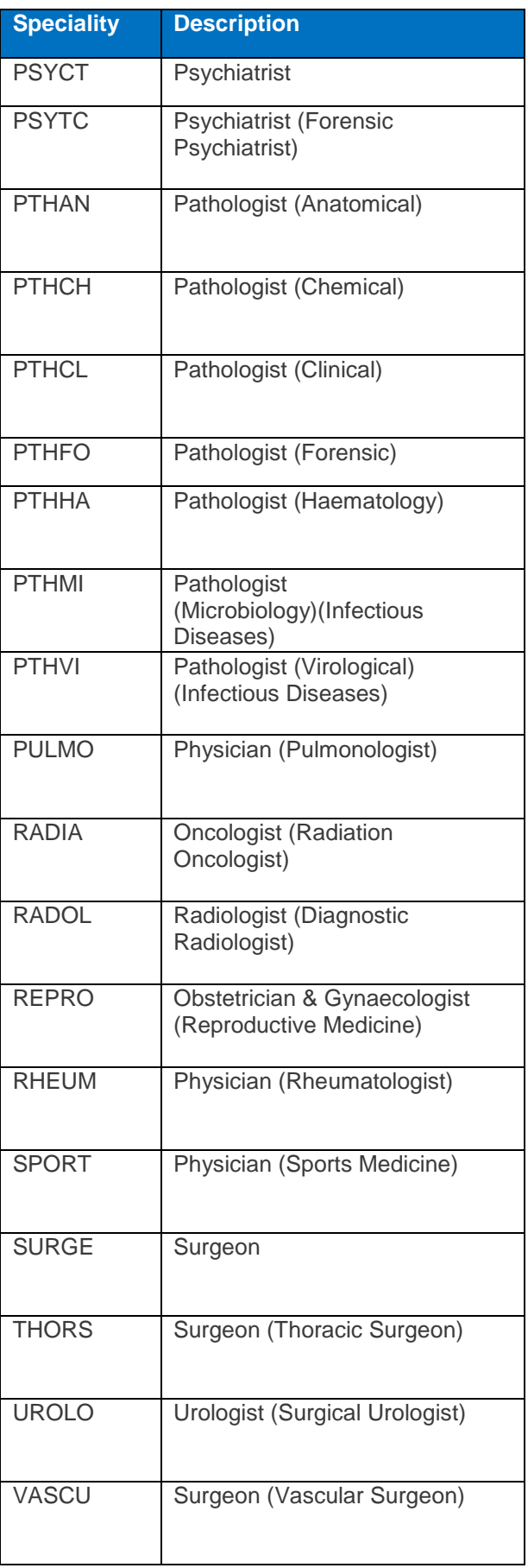

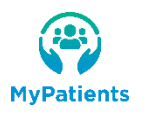